ООО «Научно-внедренческая фирма «ВЕНБЕСТ-ЛТД»

# **Инструкция для инженеров ПЦН по подключению ППКОП «Дунай-8L»**

Редакция 1.04

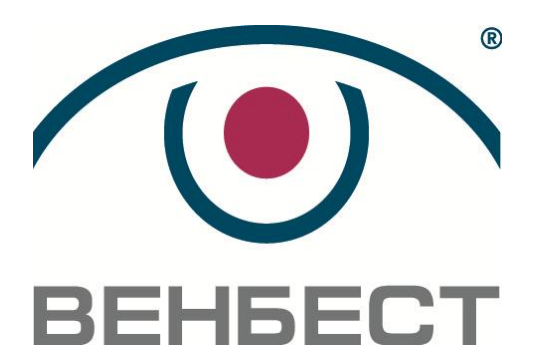

02099 г. Киев ул. Оросительная, 6 телефон: (044) 501-26-09 e-mail: sales@venbest.org.ua http://www.venbest.org.ua

## **Оглавление**

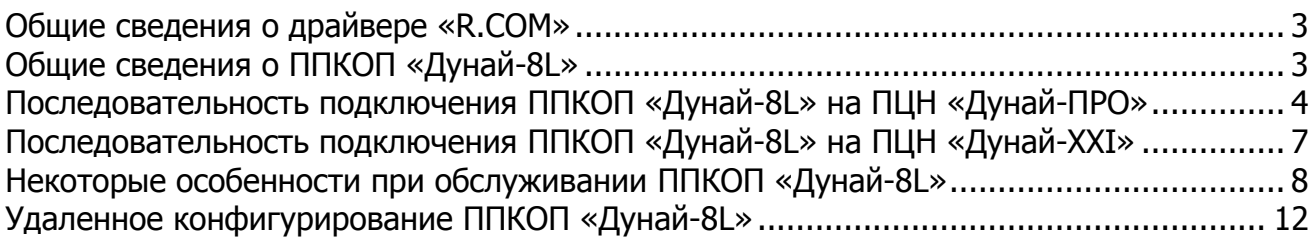

Сокращения:

- ППКОП Прибор приемно-контрольный охранно-пожарный
- ПЦН Пульт централизованного наблюдения
- ОС состав Операционная система

## **Общие сведения о драйвере «R.COM»**

<span id="page-2-0"></span>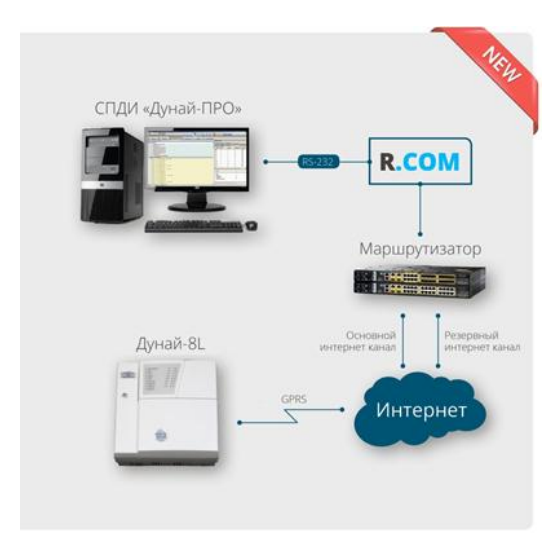

Программный Драйвер «R.COM» предназначен для транслирования IP-пакетов от ППКОП «Дунай-8L» через драйвер «Дунай-Р1000» на СПДИ «Дунай-ПРО», «Дунай-XXI» и является элементом канала связи с использованием технологий GPRS/Ethernet.

Драйвер «R.COM» может быть использован для обмена сообщениями между мобильными устройствами и ППКОП, а также для удаленного программирования функций ППКОП. Работает на компьютере совместно с СПДИ «Дунай-ПРО» («Дунай-XXI») либо на выделенном сервере (ПК).

- С помощью технологии «R.COM» могут решаться различные вопросы:
- удаленная постановка на охрану;
- снятие с охраны;
- управления исполнительными устройствами прибора (реле, электронные ключи);

• оповещение пользователя о тревогах и неисправностях ППКОП на смартфон под управлением ОС Android.

<span id="page-2-1"></span>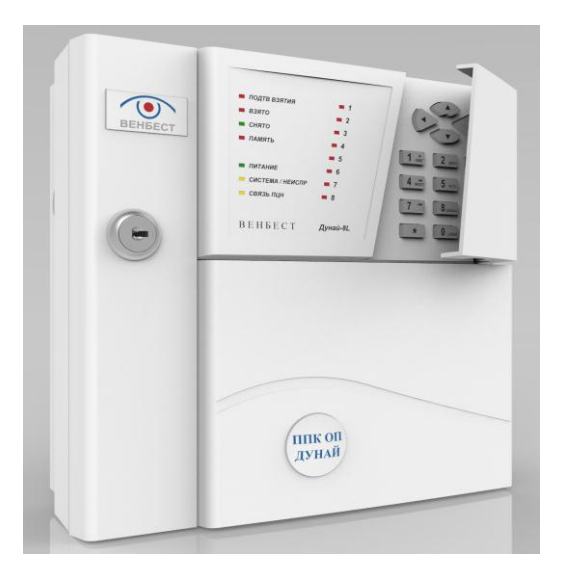

## **Общие сведения о ППКОП «Дунай-8L»**

Прибор приемно-контрольный охрано-пожарный «Дунай-8L» предназначен для организации автономной или централизованной охраны объектов в составе ПЦН «Дунай-ПРО», «Дунай-XXI» с использованием GSM сетей в режиме GPRS. Предусмотрена интеграция с мобильными устройствами на базе Android (в дальнейшем и iOS) версии не ниже 4.2.x (Jelly Bean).

Микропроцессорное устройство, функциональные узлы которого размещены в пластиковом корпусе с открывающейся дверцей. Для работы с ПЦН прибор оснащен GPRS-модемом на две SIM-карты. Прибор имеет однокорпусное исполнение с системной клавиатурой на борту. Импульсный источник питания мощностью 25 Ватт.

Резервирование электропитания выполняется от АКБ напряжением 12В/7Ач. ППКОП «Дунай-8L» обеспечивает:

- подключение до 8 шлейфов;
- организацию до 8 программируемых групп шлейфов;
- 3 программируемых управляемых выхода;
- вход ТМ (для подключения адаптеров взятия/снятия);
- возможность подключения до 2-ух релейных клавиатур «Дунай-КА»;
- 24 пользователя для управление группами (взятие/снятие);
- дистанционное управление прибором с использованием Internet;

• создание конфигурации и программирование ППКОП сервисной программой «Conf8L» удаленно с рабочего места инженера ПЦН или через USB-интерфейс;

• автономное применение.

К достоинствам ППКОП «Дунай-8L» следует отнести:

• возможность интеграции с мобильными устройствами;

• возможность подключения к шлейфам прибора двухпроводных автоматических пожарных извещателей типа СПД-3;

- поддержку двух SET-входов;
- 2 встроенных реле с током 1А, 30В;
- Выход с контролем состояния (обрыва и короткого замыкания);
- дистанционное управление прибором с помощью устройств на базе ОС Android;
- мощный и надежный импульсный источник питания;
- удаленное (через Internet) конфигурирование и настройка прибора;
- поддержка шифроустройства «Дунай-КА»;

• поддержку универсального адаптера взятия/снятия «Дунай-TRL» *(не реализовано, в* разработке);

• удаленное управление исполнительными ус-вами ППК с помощью программы «Дунай-Lite»;

• конкурентоспособная цена.

ППКОП «Дунай-8L» поддерживает работу с новым программно-аппаратным драйвером «R.COM». Благодаря новым техническим решениям стала возможна тесная интеграция с мобильными устройствами и технологиями Android.

#### <span id="page-3-0"></span>**Последовательность подключения ППКОП «Дунай-8L» на ПЦН «Дунай-ПРО»**

1. Включить и законфигурировать ППКОП (через USB-интерфейс программой «Conf8L»).

Для успешного подключения на ПЦН указать основной и резервный IP-адреса ПЦН, Порты для основного и резервного IP-адресов, Номер ППКОП (на заводских установках номер «**0»**), а также установить правильные точки доступа для SIM-карт (точки доступа выбираются или устанавливаются вручную).

На SIM-картах необходимо отключить телефонию и снять запрос PIN-кода.

Внимание! Не допускается эксплуатация ППКОП с одной SIM-картой! Для нормальной работы ППКОП необходимо установить две рабочие карты с разными операторами связи.

После изменения конфигурации прибор подхватывает все настройки «на лету», нет необходимости рестартовать ППКОП. Если все настройки были выполнены правильно, то в течении одной минуты после конфигуррирования начинает мигать индикатор «СВЯЗЬ ПЦН», что свидетельствует о наличии связи прибора с драйвером «R.COM».

Изначально ППКОП Отписан, и не выходит на связь в ПО «Дунай-ПРО». Для нормальной работы его необходимо Приписать. Также прибор автоматически отписывается при изменении номера ППКОП или IP-адреса ПЦН с помощью конфигурирования.

2. Добавить прибор в режиме протокола «Дунай-128» на «Драйвере КОП и Р1000» (максимально допустимое количество – 1000 ППКОП на один драйвер).

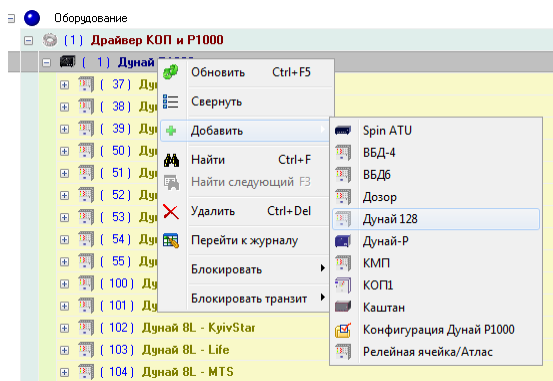

3. Указать номер ППКОП, изменить название и создать конфигурацию групп и шлейфов, соответствующую реальной конфигурации на приборе. Шлейфы связать с Объектом и Помещениями, заполнить все необходимые текстовые поля, установить типы шлейфов.

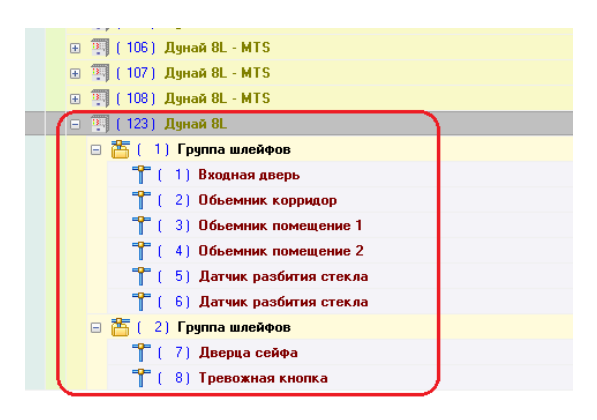

4. Указать маршруты ППКОП.

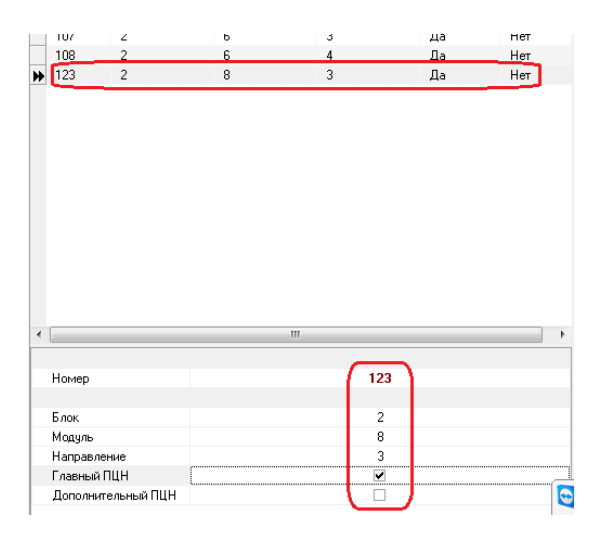

5. Включить соответствующие Блок/Модуль/Направление. Для того, чтобы драйвер корректно «подхватил» внесенные изменения, желательно его рестартовать.

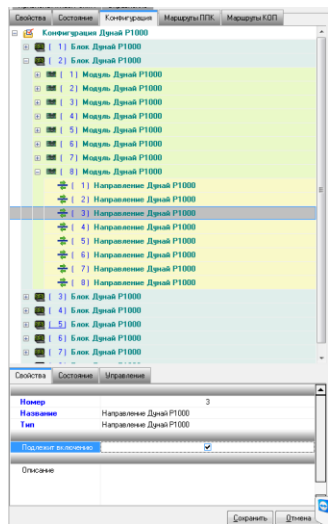

6. Конфигурация создана успешно, и теперь для того, чтобы вывести ППКОП на ПЦН, необходимо его Приписать! Прибор должен быть включен.

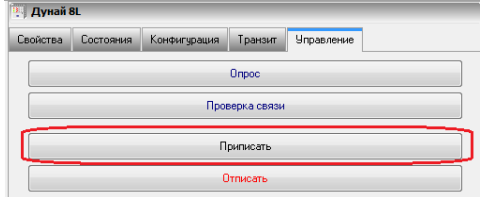

7. После команды «Приписать» прибор отправляет на пульт сообщение «Включен».

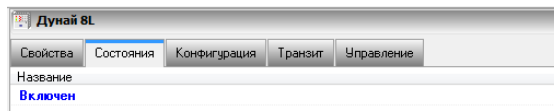

8. Для получения полного статуса ППКОП отправить команды «Опрос» и «Проверка связи».

Внимание! Команды к ППКОП нужно отправлять по очереди, дожидаясь от прибора полного ответа на предыдущую команду. Это связанно с тем, что драйвер «R.COM» обрабатывает одновременно для одного прибора только одну команду.

После получения полной информации ППКОП считается успешно подключенным на ПЦН.

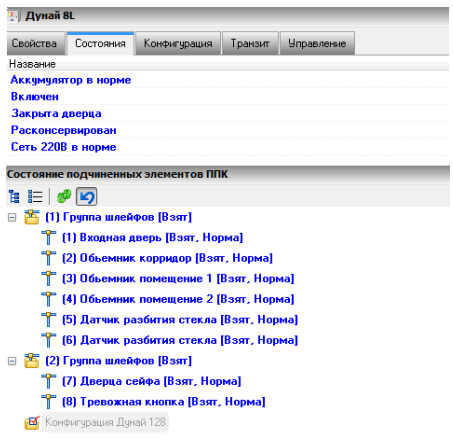

### <span id="page-6-0"></span>**Последовательность подключения ППКОП «Дунай-8L» на ПЦН «Дунай-XXI»**

1. В меню «База данных» добавить мультиплексор, указать тип «switch X driver v4.0».

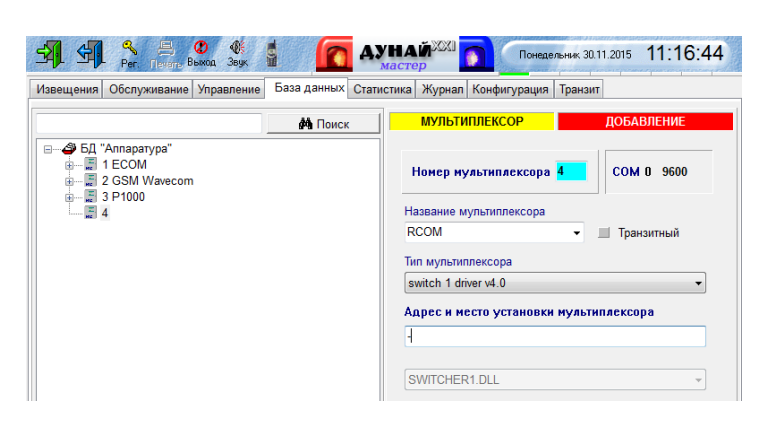

2. Добавить прибор в режиме протокола «Дунай-128» (максимально допустимое количество – 1000 ППКОП на один драйвер) на соответствующие Блок/Модуль/Направление.

Изменить название ППКОП и создать конфигурацию групп и шлейфов, соответствующую реальной конфигурации на приборе. Шлейфы связать с Объектом и Помещениями, заполнить все необходимые текстовые поля, установить типы шлейфов.

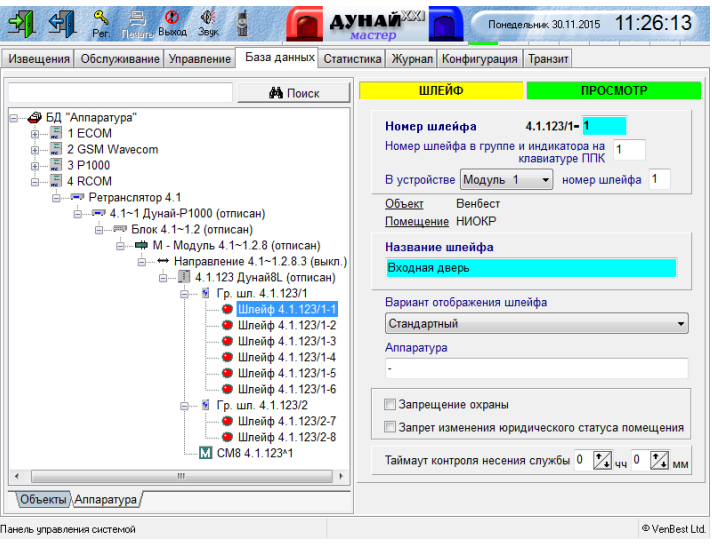

3. На закладке «Управление ППК» по очереди отослать команды «Включить», «Опросить ППК» и «Проверка связи с ППК».

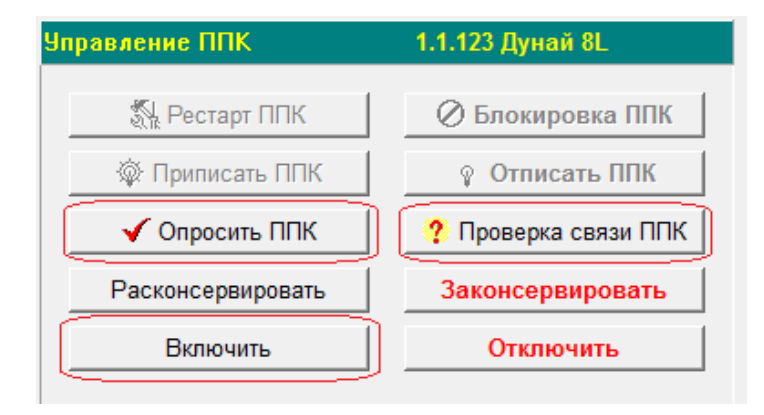

## **Некоторые особенности при обслуживании ППКОП «Дунай-8L»**

<span id="page-7-0"></span>1. На ПЦН не подключается мультиплексор «Дунай-ECOM»! Вместо него используется программноаппаратный драйвер «R.COM».

2. В адресные ячейки SIM-карт прибора не нужно прописывать никаких контактов! Только отключить телефонию, снять запрос PIN-кода и указать в приборе корректные точки доступа.

3. Есть возможность управлять прибором с помощью приложения «Дунай-Lite» устройствами на базе ОС Android (Постановка под охрану группы 1/ Снятие с охраны группы 1/ Включение выходов UK2, UK3, реле К2).

4. Нет необходимости на ПЦН создавать конфигурацию прибора на закладке «Конфигурация».

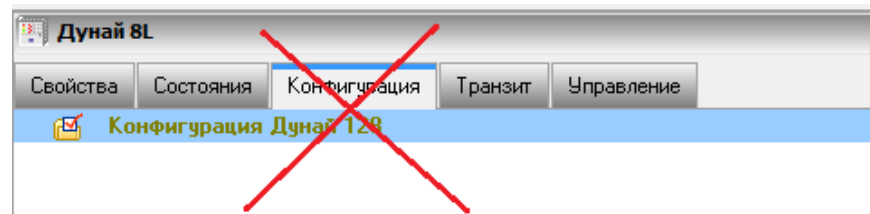

5. На закладке «Управление» доступные команды к ППКОП: «Опрос», «Проверка связи», «Приписать», «Отписать».

Команды «Расконсервировать», «Законсервировать», «Включить», «Отключить», «Стереть EEPROM» - не активные.

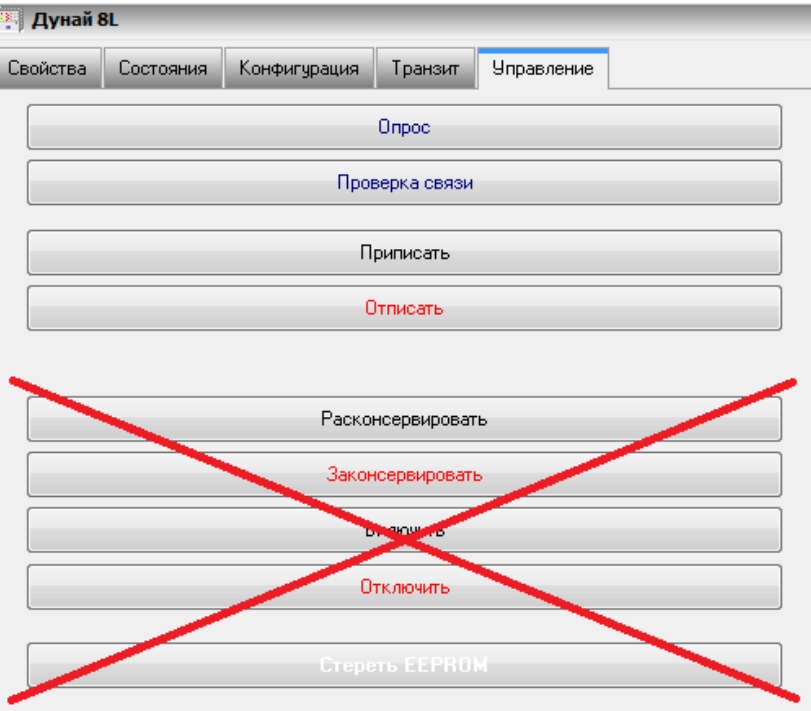

6. Необходимо обязательно установить серийный номер Р1000 в «Дунай-ПРО» (в диапазоне от **00000-00001** и до **00000-00255** включительно). В противном случае при отключении ППК на ПЦН не будет генерироваться сообщение «Нет связи с ППК».

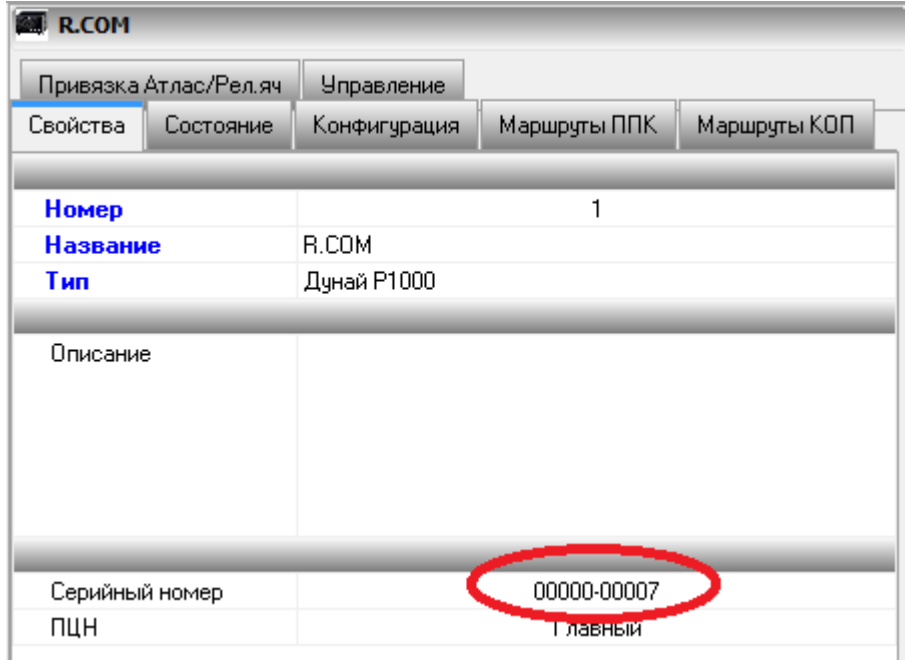

Соответствующий номер должен быть прописан в настройках программы «R.COM».

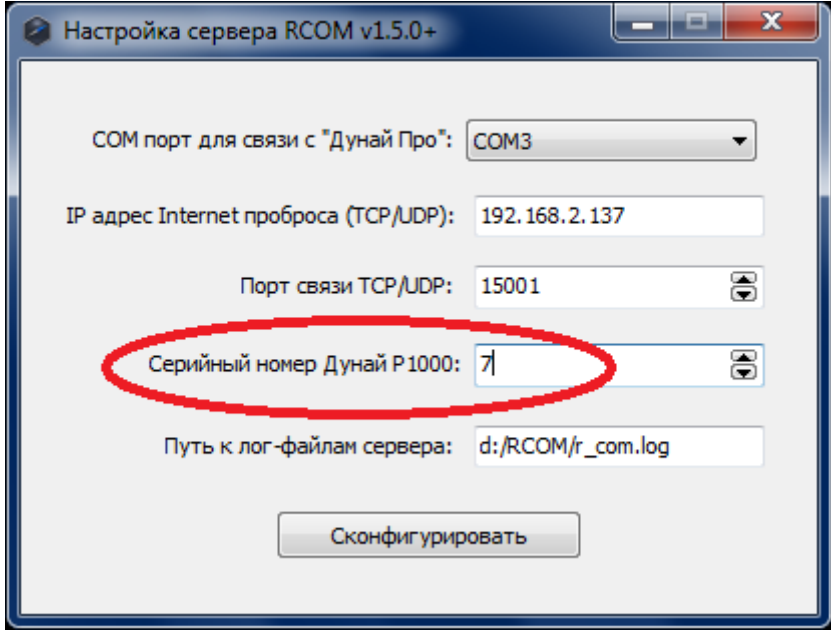

7. **Ни в коем случае не устанавливать настройки «Контроль канала»!** Дело в том, что в ПО «Дунай-ПРО» данный параметр обрабатывается не совсем корректно, и поэтому возможны ложные сообщения «Нет связи с ППК»!

За контролем связи со всеми приборами следит драйвер «R.COM», и в случае пропадания связи с прибором больше, чем на 240 секунд (таймаут настраивается на драйвере) – в «Дунай-ПРО» выводится сообщение «Нет связи с ППК».

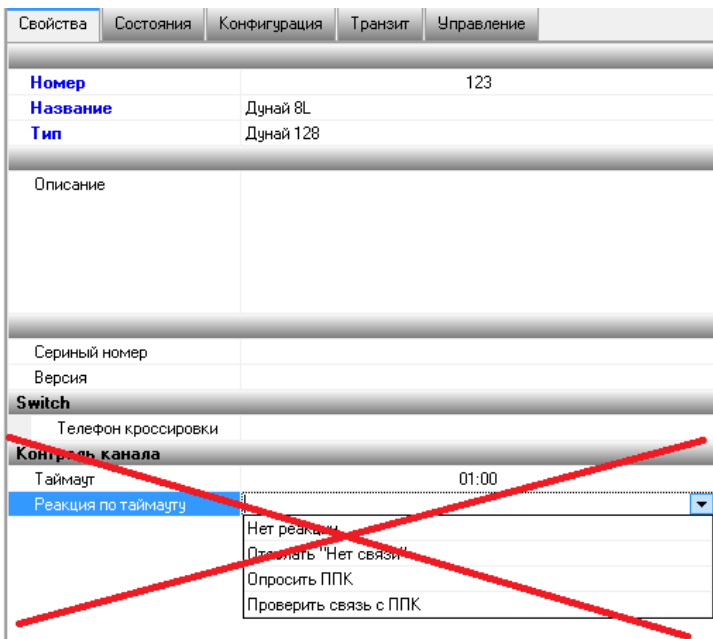

8. Переход ППКОП на резервный IP-адрес.

В нормальном состоянии прибор работает на ПЦН по основному IP-адресу на первой SIM-карте. При пропадании основного адреса прибор пытается подключится на ПЦН на первой SIM-карте, затем переключается на вторую SIM-карту и пытается так же подключится на основной IP-адрес. При неудачном подключении ППКОП переходит на первую SIM-карту и подключается на ПЦН по резервному IP-адресу (при неудачном подключении – переходит на вторую SIM-карту и подключается на резервный IP-адрес).

Прибор продолжает работать на резервный IP до тех пор, пока этот адрес остается доступным, и в случае пропажи резервного IP-адреса ППКОП по той же логике переключится на основной IP-адрес.

Так же автоматический переход на основной IP-адрес осуществляется после рестарта ППКОП по питанию.

9. Команды к ППКОП (например, «Опрос» и «Проверка связи») необходимо отправлять с интервалом, то есть после полного ответа ППКОП на предыдущую команду. Это связанно с логикой обработки команд драйвером «R.COM» (одновременно с одним прибором может обрабатываться только одна команда).

10.В ППКОП «Дунай-8L» также можно использовать двухпроводные пожарные извещатели (максимально подключается 10 извещателей на один шлейф). Для этого необходимо в конфигурации прибора назначить на шлейф тип «Цілодобовий» с модификатором «Пожежний».

Диаграммы состояния шлейфов и схемы подключения приведены в документе «Руководство по эксплуатации ППКОП Дунай-8L».

Для корректного отображения извещений на ПЦН нужно ввести новый тип шлейфа, как показано на скриншоте:

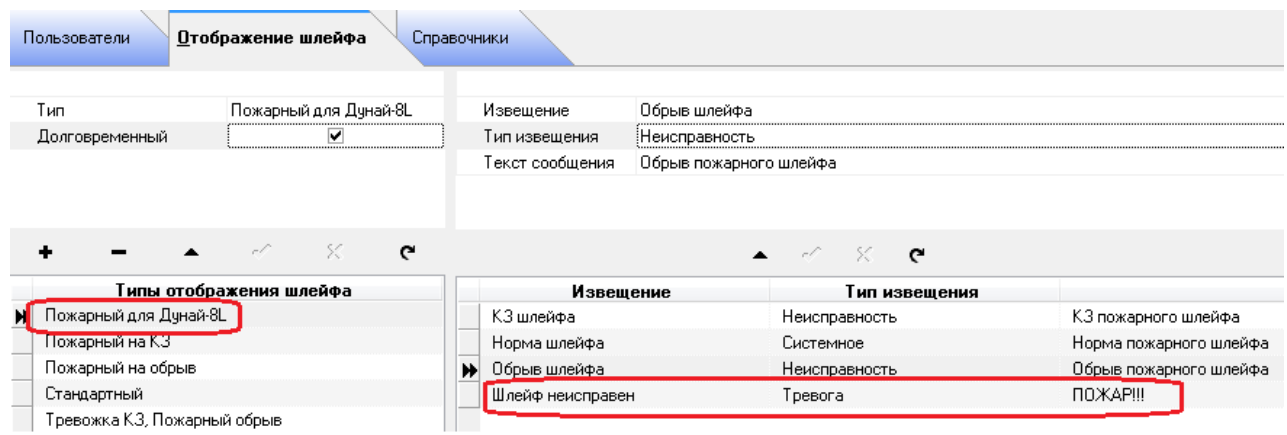

Выбрать тип шлейфа:

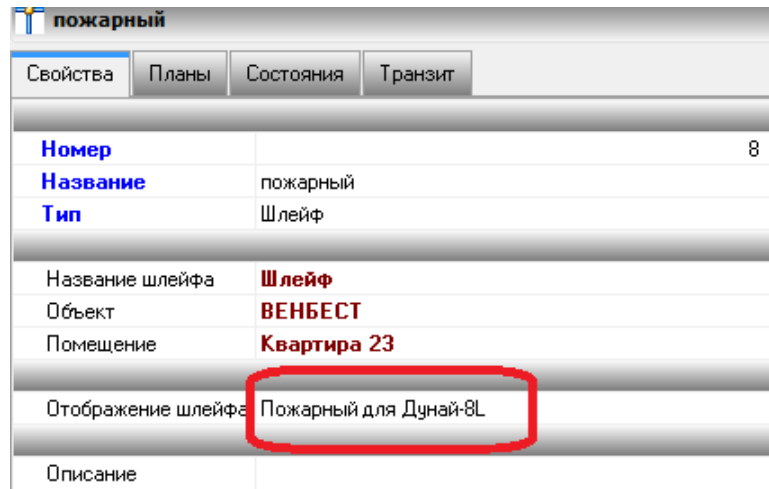

При пожаре получаем извещение:

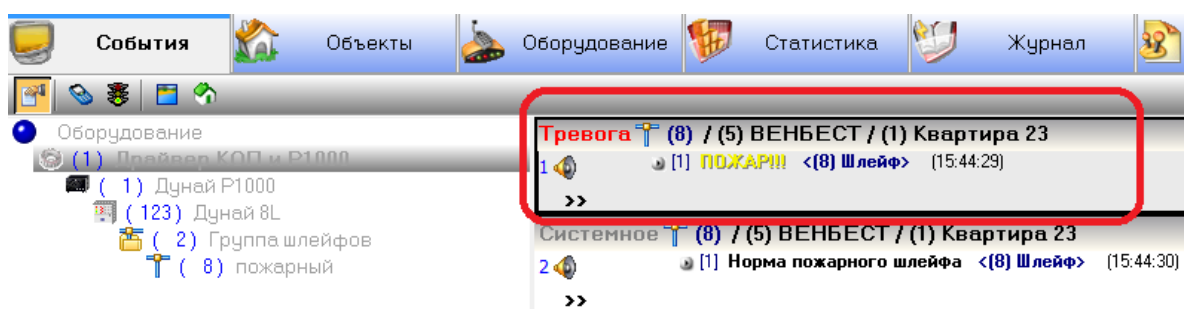

## **Удаленное конфигурирование ППКОП «Дунай-8L»**

<span id="page-11-0"></span>Для успешного удаленного подключения и изменения конфигурации ППКОП «Дунай-8L» необходимо соблюдать следующие условия:

1. Все группы ППКОП должны быть сняты с охраны;

**Состояние подч** .<br>ых элементов ППК  $\mathbf{h} \equiv |\mathcal{P}|\mathbf{Q}|$ ⊟ 25 (1) Группа шлейфов [Снят] •<br>• [1] Входная дверь [Норма, Снят] -<br>-<br>-<br>2) Объемник корридор [Норма, Снят] T (3) Объемник помещение 1 [Норма, Снят] .<br>- (4) Объемник помещение 2 [Норма, Снят] -<br>- [5] Датчик разбития стекла [Норма, Снят] • 17 171 Дверца сейфа (Норма, Снят) -<br>- (8) Тревожная кнопка [Норма, Снят]

2. Правильно указать параметры: IP адрес ПЦН, Порт (открытый на маршрутизаторе, по которому осуществляется связь с ППКОП), Номер прибора на ПЦН, и Пароль удаленного конфигурирования;

3. ППКОП должен быть переведен с помощью Функции 15 в режим удаленного конфигурирования (последовательность ввода с системной клавиатуры [пароль администратора] [#] [15] [#]).

Функция введена для защиты от удаленного подключения к ППКОП сторонних лиц.

Функция 15 активна только 60 секунд, и если в этот промежуток времени никаких действий с ППКОП не производится (например, удаленное считывание/запись конфигурации), то функция стает не активной (ППКОП выходит в дежурный режим), и удаленный доступ к прибору запрещается.

При вводе неправильного пароля или при не активности Функции 15 выводится следующая ошибка:

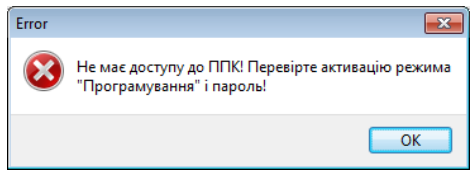

Если все указанные выше условия выполнены правильно, то связь с ППКОП устанавливается, и можно считывать, изменять и записывать конфигурацию в прибор (отдельными блоками, как показано на рисунке ниже).

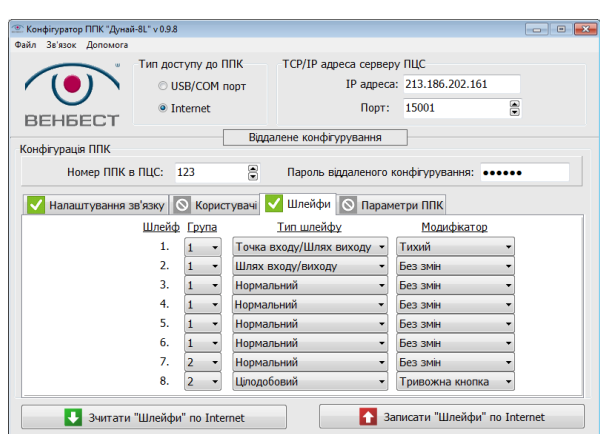

**ВНИМАНИЕ! В 4 версии ППКОП «Дунай-8L» при удаленном конфигурировании первая вкладка в конфигураторе («Налаштування зв'язку») доступна без ввода 15 функции и независимо от статуса групп!**